## SnoopWeb Plug-In

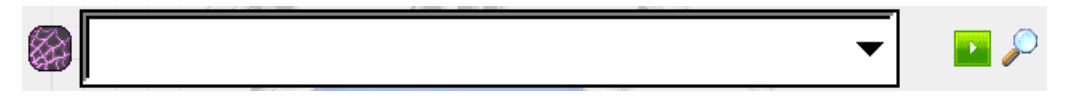

The Web plug-in allows for quick access to frequently visited web sites from the Today page. If your device does not have a keyboard built into it then tap on the Web icon on the far left to popup the on-screen keyboard. Tap the Web icon a second time to dismiss the keyboard.

## WARNING

Be careful to keep the Web plug-in high enough on the screen so that the on-screen keyboard does not overlap the display of the Web plug-in. If the keyboard covers the plug-in you will not be able to see what is being typed, nor will you be able to dismiss the keyboard.

To visit a web site, simply type in the web address and hit the green arrow icon to launch a browser with that site. The web address typed will be automatically added to the drop list. Up to 20 web sites can be stored for quick access in the future and they will be remembered after resetting the device. Be sure to key in the full address including the http:// portion.

Alternatively, enter in some words to search on and tap on the magnifying glass to launch a search for those words. The search site is configurable in the Options dialog, just be sure to enter the full portion of the address required to execute a search.

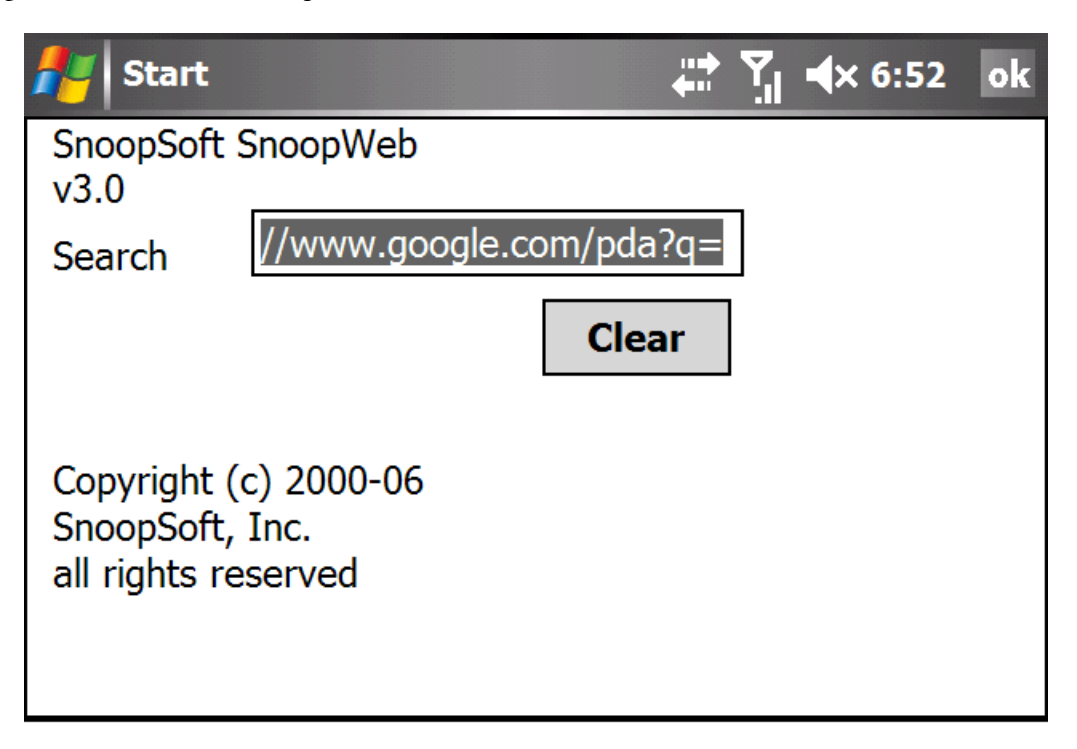

## Search

Enter in the full path to the search site including any special commands needed to start a search. For instance, in the Google link above, the designation for the PDA site is included (/pda) as well as the request to query (q=). The words typed into the Web window will be appended to this text after the "q=" portion which instructs Google to start a search from a PDA device.

## Clear

Tap this button to clear out the internal cache of web sites visited.